パチンコ・パチスロ店<島専用>

#### 取扱説明書 係員呼び出し&不正遊技防止ユニット pMAX -A1

UM\_pMAXA1\_D081018

このたびは、パーラー島専用セキュリティ & サウンドユニット pMAX ‐A1(ピーマックス エーワン)をお買い 上げ頂き、誠にありがとうございます。

本機の優れた機能をご理解頂き、末永くご愛用頂くためにも、この取扱説明書をよくお読み下さい。

 ご注意 ●水、湿気、ほこり、油煙などの多い場所に設置しないで下さい。火災、故障、感電の原因に なります。 ●本装置の接続、カードの挿入・交換、各種設定・変更の際は、感電事故を避けるため、必 ず、電源を切ってから行って下さい。  $\bigwedge$ 

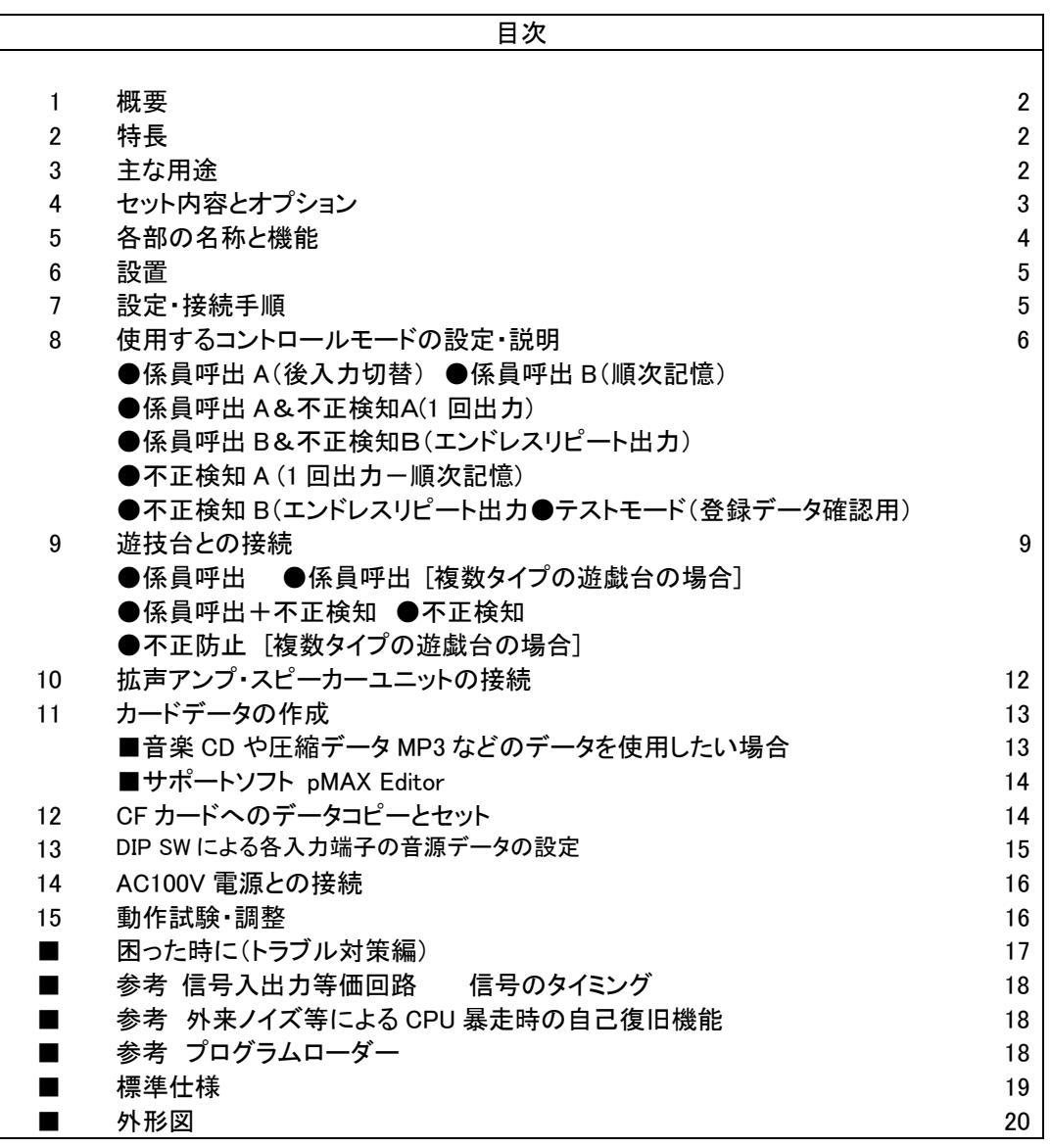

VoiceNavi 三共電子株式会社

http://www.voicenavi.co.jp E-mail:info@voicenavi.co.jp

## 1.概要

pMAX-A1(ピーマックス エーワン)は音声・音響を利用したホール島専用の係員呼び出し &不正遊技防止ユニッ トです。

遊技台に接続した各種不正検知センサーからの信号を検知、音響・音声で不正遊技者に対して警報・警告並びに 係員呼び出します。音響・音声に不正遊技者への警報・警告により周囲の遊技者を間接的に不正遊技者の監視 員にすることにより不正遊技の抑止効果を高めることができます。

また不正遊技防止同様に、大当たり時の係員呼び出しにも対応できます。

CF カード(コンパクトフラッシュ)によるデータ交換、サポートソフト pMAX Editor によりクライアント自身でも音源デー タの登録・変更ができます。

## 2.特長

- ●音声・音響により直接、不正遊技台者に警報・警告します。
- ●音声・音響により周囲の遊技者を間接的に不正遊技台者の監視員にすることに抑止効果を高めます。
- ●1 島ー4 機種(または5 機種)までの遊技台グループを接続・管理できます。
- ●1 島ー4 機種(入力端子)毎に、異なる音声・音響データを登録できます。
- ●DIPスイッチで複数の音声・音響データの中から 1 データを設定できます。
- ●拡声アンプ(パワーアンプ)用ライン出力(600Ω不平衡)装備。
- ●モニタースピーカー用スピーカー出力(5W 8Ω)装備。
- ●サポートソフト pMAX Editor によりクライアント自身でも音源データの登録・変更ができます
- ●音源に WindowsOS の標準サウンドファイル「WAVE ファイル」採用。
- **●CF カード採用でデータ書換え・カード交換が容易にできます**
- ●幅 210×高さ 44×奥行き 160mm 薄型 EIA1U ハーフサイズより島(ブロック)の上に設置しても目立ちません。

#### 3.主な用途

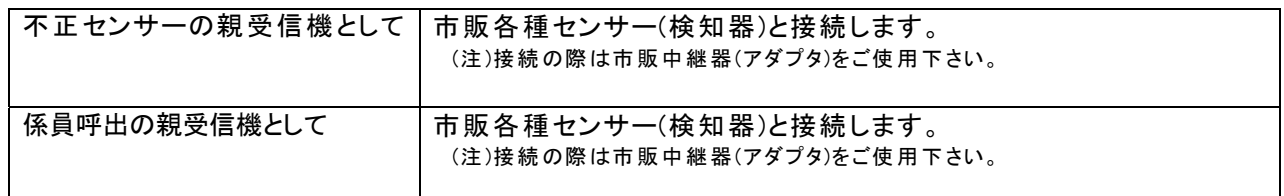

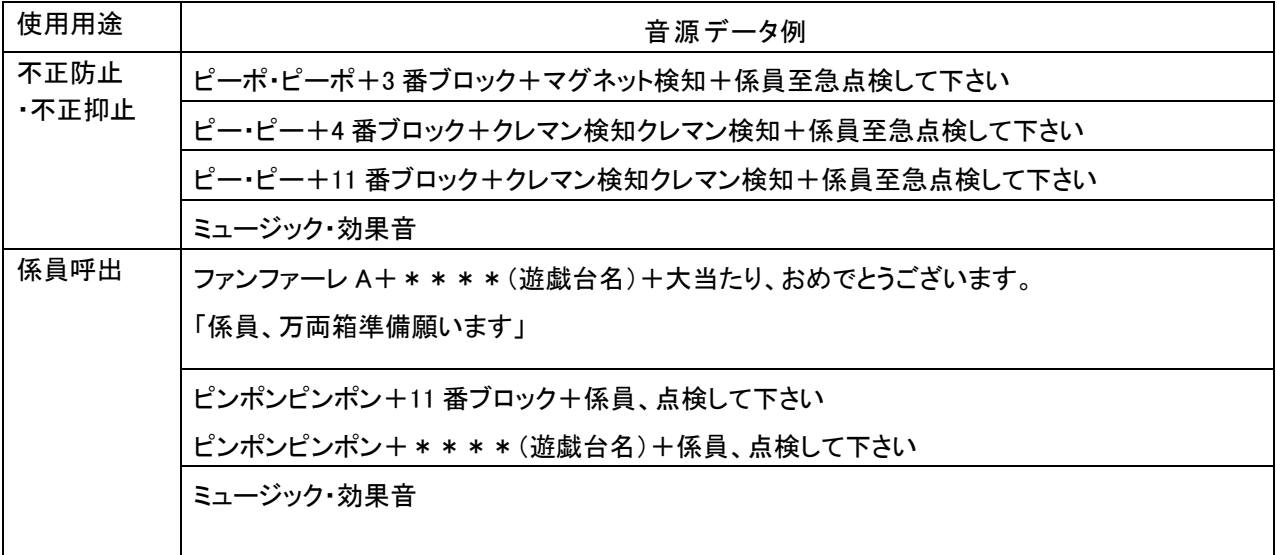

# 4.セット内容とオプション

本製品は下記のセット内容になっています。 セット内容以外は販売店にお問い合わせ下さい。

## ■セット内容

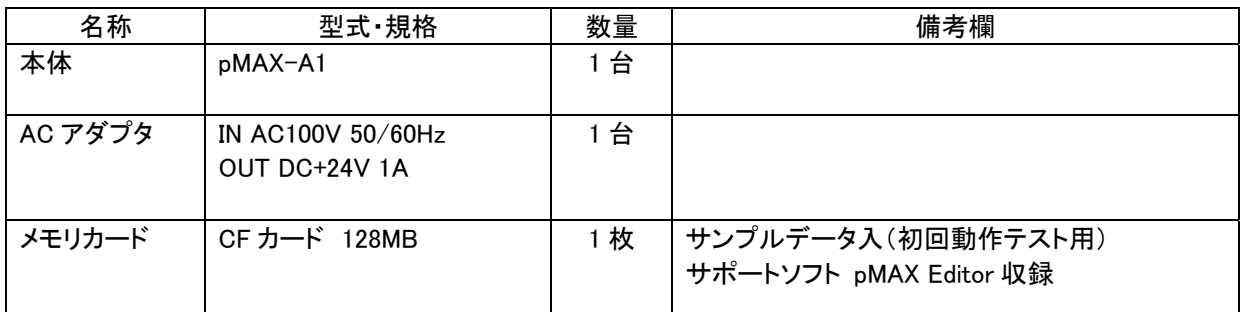

(注) メモリカードのデータは初回動作テスト後、お手持ちの PC 等にバックアップして保存します。 サポートソフト pMAX Editor で作成したカードデータをコピーしてから pMAX-A1 にセットしてご使用下さ い

## ■サポートソフト pMAX Editor とカードアダプタの入手方法

自社でカードデータを作成する場合、サポートソフト pMAX Editor とカードアダプタが必要です。

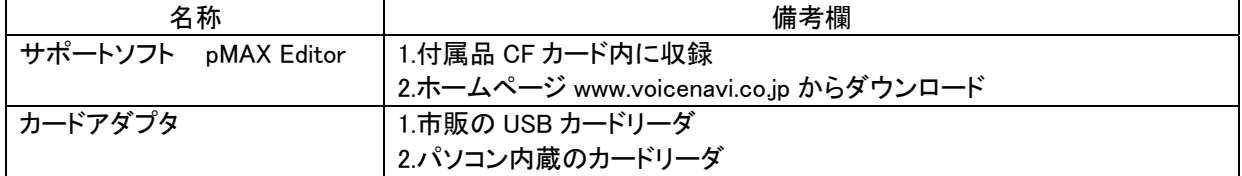

## ■販売代理店の取り扱いオプション

下記製品につきましては販売代理店にお問い合わせ下さい。

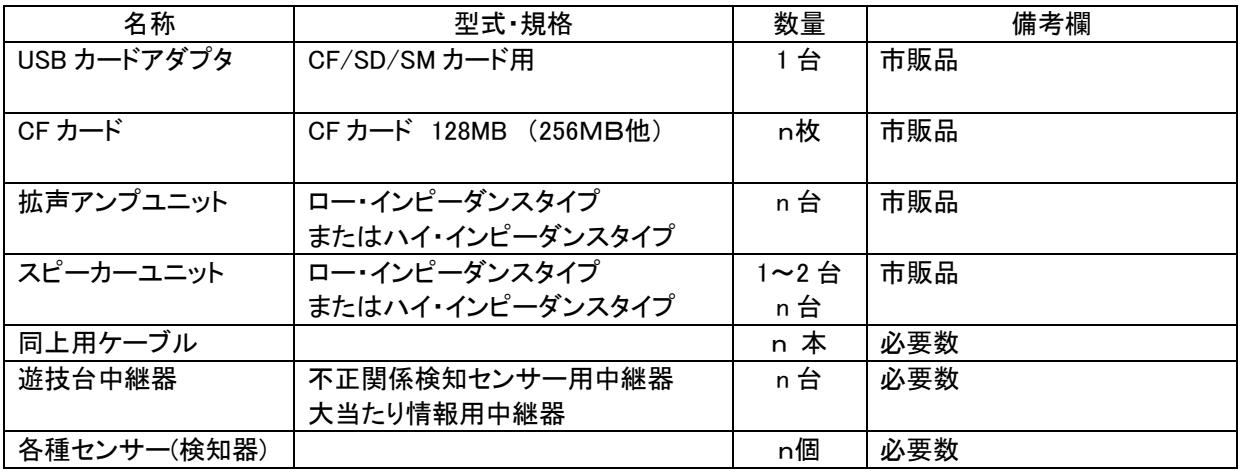

(注) 1.本製品の設置・接続費用は含まれていません。 2.CFカードに収納する音源データの製作・コピー費用は含まれていません。 3.上記製品につきましては当社の保証外になります。

# 5.本体各部の名称と機能

# ■フロントパネル

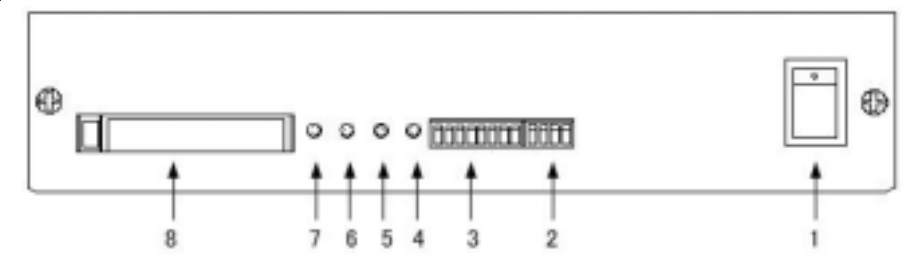

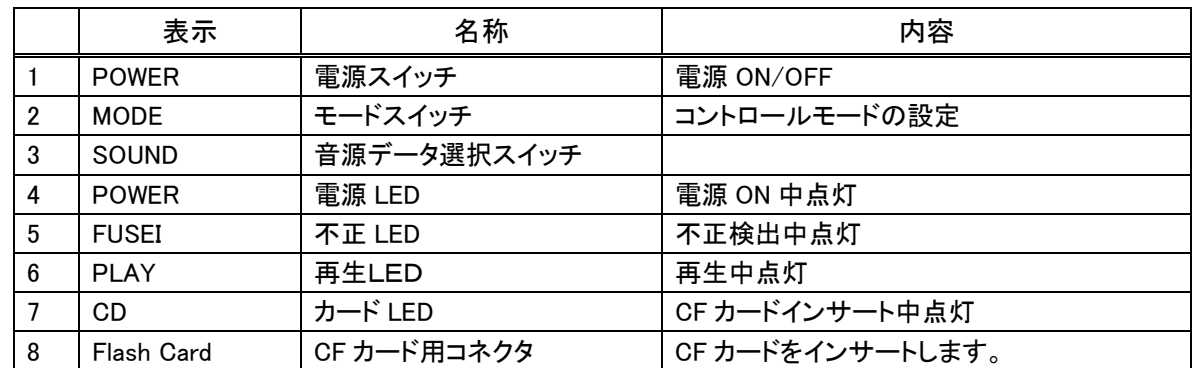

■リヤパネル

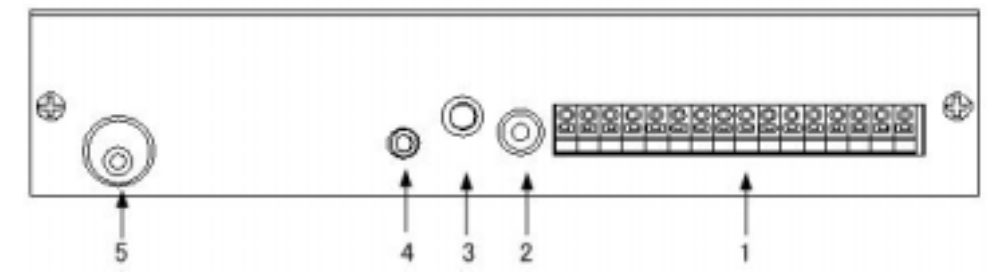

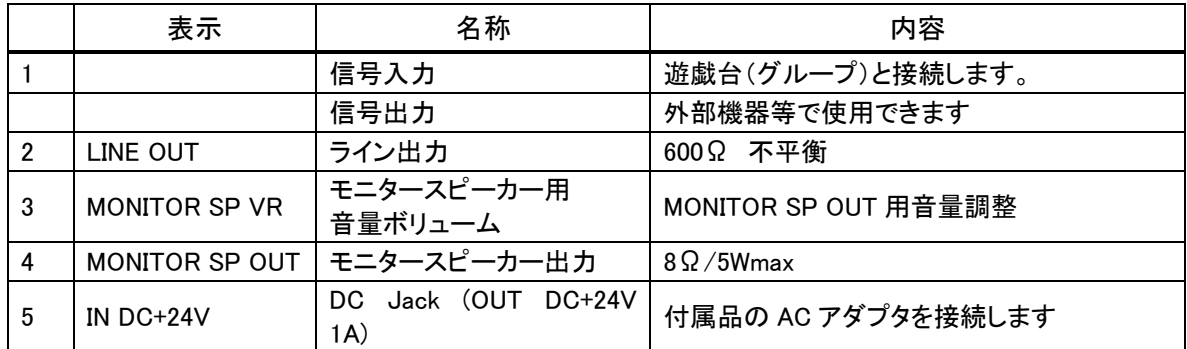

本製品は、遊戯台の島(ブロック)の上に据え置きします。 ほこり・ちりが多い場合、本体を市販カバー・ケース等で覆い、保護して下さい

#### ■設置上のご注意

6.設置

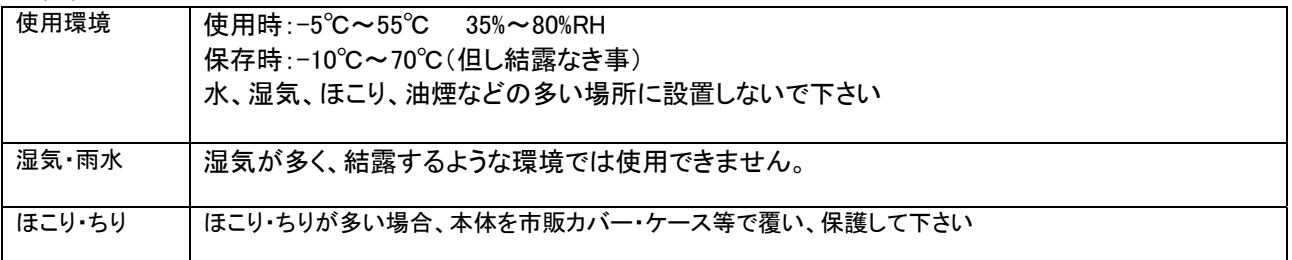

#### 7.設定・接続手順

使用するコントロールモードにより、接続やリアパネルの端子台名称が変わります。 係員呼び出し、不正防止または係員呼び出し+不正防止兼用で使用するかの使用用途を決めて下さい。

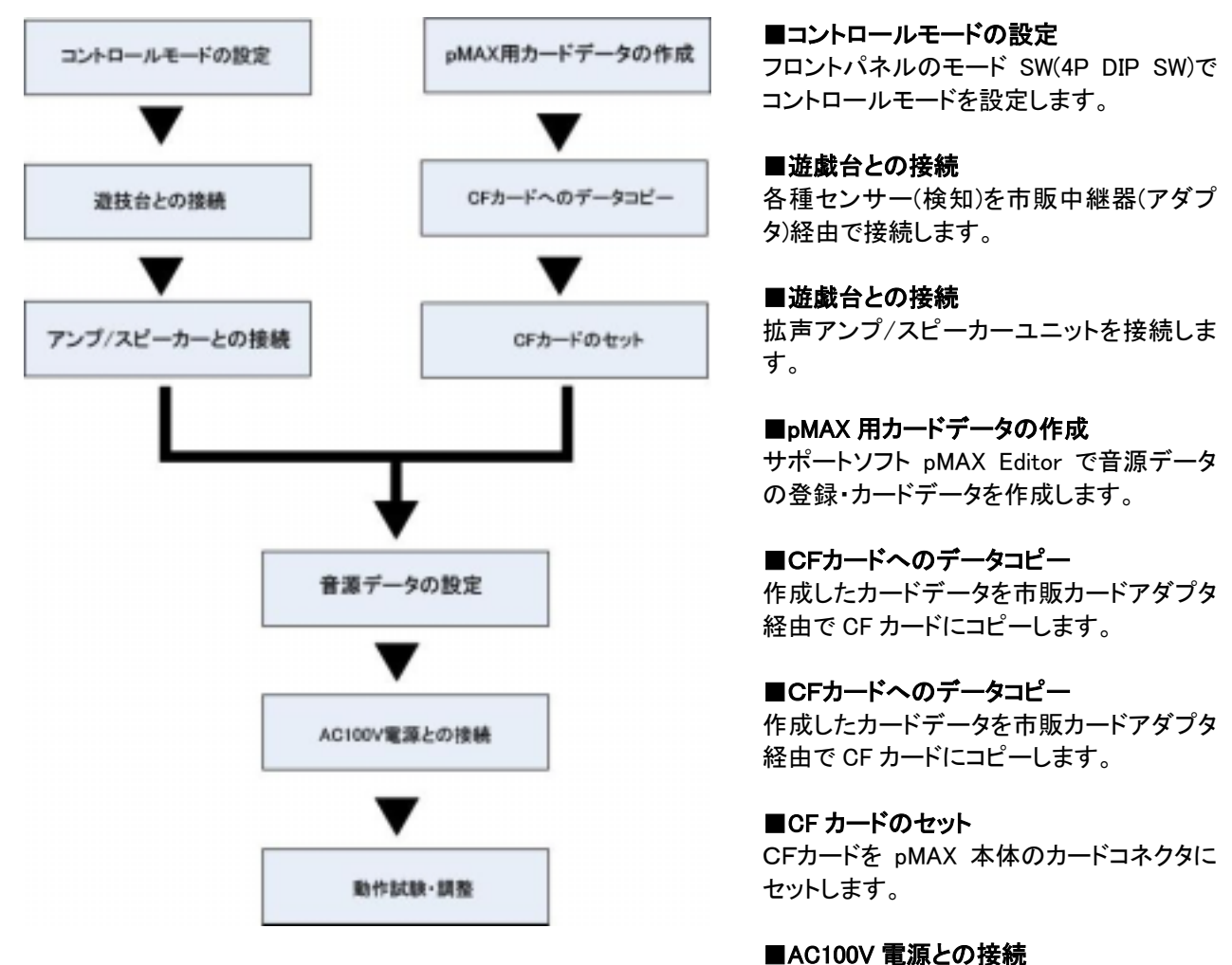

AC アダプタを商用 AC100V 電源と接続しま す。

#### ■動作試験・調整

各入力端子 IN 1~4/IN X に信号を入力 し、設定した音源データが再生出力するか 確認します。 その際、音量も調整します。

# 8.使用するコントロールモードの設定・説明

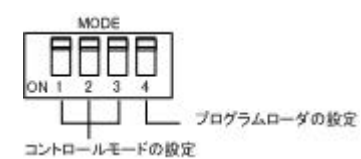

フロントパネルの MODE SW の 1~3 の設定でコントロールモードを設定しま す。

MODE SW の 4 は、CF カードを使用してコントロールモードを変更・追加する際 に使用します。

(ご注意)設定するコントロールモードにより、遊戯台との接続方法が異なります。 またリアパネル端子台の入力信号名が異なります。

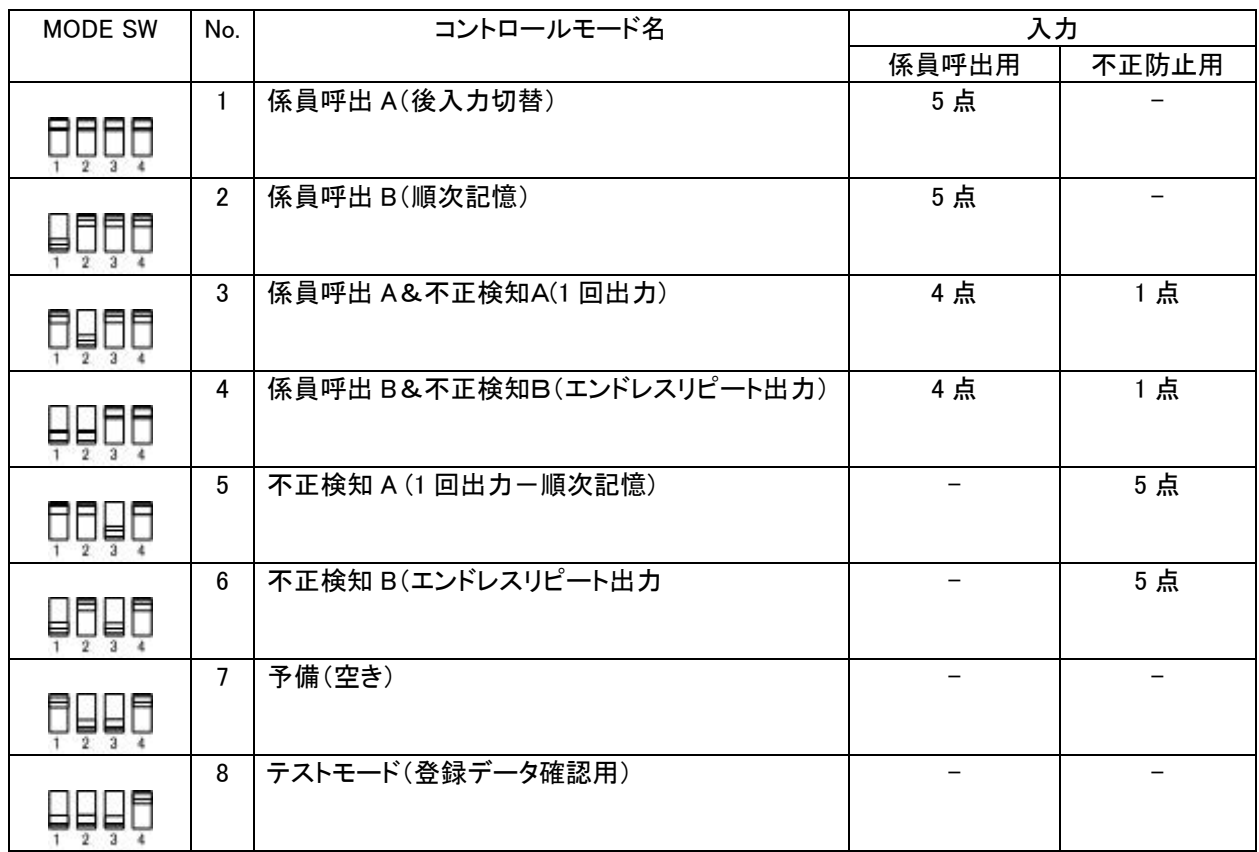

#### [コントロールモードの説明 ]

#### 1.係員呼出 A(後入力切替)

入力端子 IN 1-4 IN X (IN 5 と読み替える)

信号 ワンショット 50msec 以上

IN1-4 と本来不正検知用の IN X(IN5 と読み替える)と を入力端子とします。

入力により、該当するCHを出力します。出力中に次 入力があった場合、即座に該当するCHを出力しま す。(出力中のCHに入力があった場合も同様とする =頭から出力) 出力中は OUT F を送出します。

STOP 入力で出力終了します。

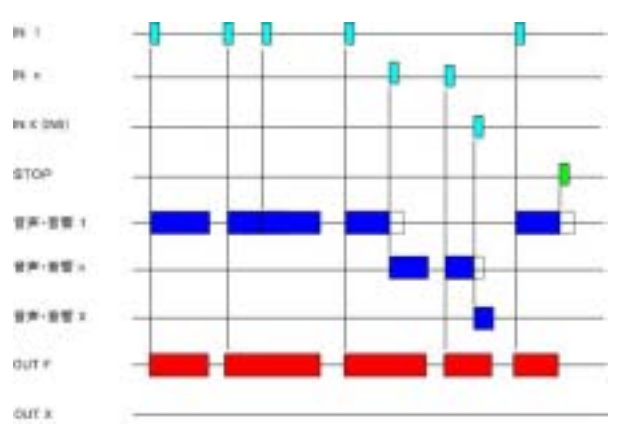

#### 2.係員呼出モード B(順次記憶)

入力端子 IN 1-4 IN X (IN 5 と読み替える) 信号 ワンショット 50msec 以上

IN1-4と本来不正検知用の INX を IN5 と読み替え た端子を入力端子とします。

入力により、該当するCHを出力します。出力中に次 入力があった場合、バッファ内に記憶してFIFOで出 力します。

バッファの記憶数は最大、20max.とします。

出力中は OUT F を送出します。(FUSEI入力も)

STOP入力で出力し、バッファ内の記憶終了します。

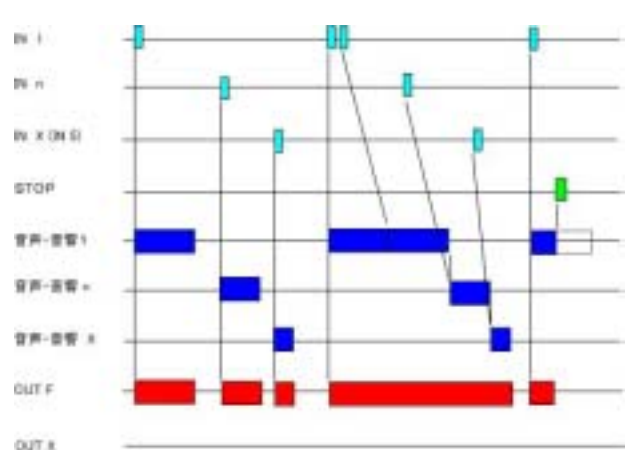

#### 3.係員呼出モード(後入力切替)&不正検知A(1 回出力)

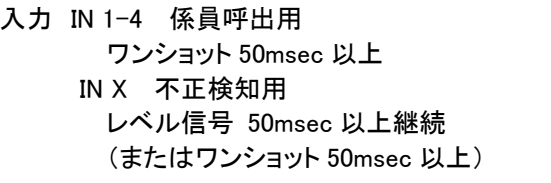

IN1-4入力により、該当するCHを出力します。出力 中に次入力があった場合、即座に該当するCHを出 力します。(出力中のCHに入力があった場合も同様 とする=頭から出力) 出力中はOUT Xを送出します。STOP入力で出力 終了します。

IN Xに入力があった場合、該当するCHを 1 回(エデ ィタ上、組立・リピート回数を設定)出力して終了しま す。

同時に、OUT X を出力、上記の出力時間に関係な く、出力を保持します。 STOP入力で OUT X 出力終了します。 または電源をOFFONします。

### 4.係員呼出モード(後入力切替)&不正検知モード B(エンドレスリピート出力)

入力 IN 1-4 係員呼出用 ワンショット 50msec 以上 IN X 不正検知用 レベル信号 50msec 以上継続 (またはワンショット 50msec 以上)

IN1-4入力により、該当するCHを出力します。出 力中に次入力があった場合、即座に該当するCHを 出力します。(出力中のCHに入力があった場合も同 様とする=頭から出力) 出力中はOUT Fを送出します。 STOP入力で出力終了します。(初期状態にする) IN X に入力があった場合、該当するCHをSTOP入 力があるまでリピート出力します。 OUT X 出力も同様です。 STOP入力でFUSEI OUT出力終了します。 または電源をOFFONします。

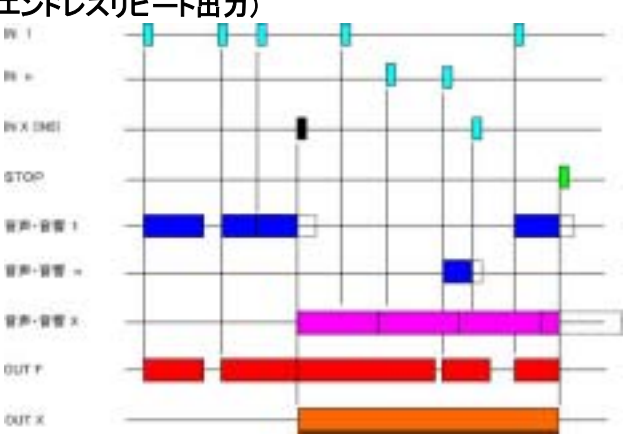

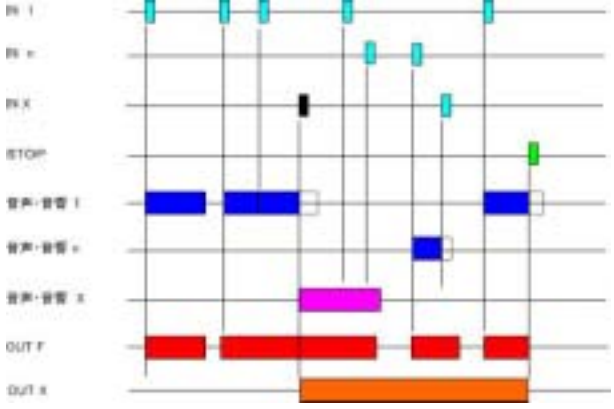

#### 5.不正検知モード A (1 回出力-順次記憶)

入力 IN 1-4 不正検知用 レベル信号 50msec 以上継続 (またはワンショット 50msec 以上)

> IN X 不正検知用 レベル信号 (またはワンショット 50msec 以上)

本来、係員呼出用のIN1-4を不正検知用にし、計 5 点とします。

IN 1-4 と IN X に入力があった場合、該当するCHを 1 回(エディタ上、組立・リピート回数を設定)出力して終 了します。

連続入力の場合、バッファ内に記憶してFIFOで出力 します。バッファの記憶数は最大、5max.とします。 同時に、OUT X を出力し、上記の出力時間に関係な く、出力を続けます。 STOP入力で OUT X 出力終了します。(初期状態にす る)

### 6.不正検知モード A(エンドレスリピート出力)

入力 IN 1-4 不正検知用 レベル信号 50msec 以上継続 (またはワンショット 50msec 以上) IN X 不正検知用 レベル信号 (またはワンショット 50msec 以上)

本来、係員呼出用のIN1-4を不正検知用にし、計 5 点とします。 IN 1-4 と IN X に入力があった場合、該当するCHをST

OP入力があるまでリピート出力します。 複数入力がある場合、交互に出力します。

OUT X 出力も同様です。

STOP入力で OUT X 出力終了します。(初期状態にす る)

## 7.予備(空き)

#### 8. テストモード(登録データ確認用)

本モードは、クライアントがCFカードのデータ有無とDI PSW割付の確認用にします。 また当社ではクライアントからのクレーム・問い合わせ 時、実装されているCFカード内のデータ有無の確認 依頼用にします。

電源ONで、IN1-4,IN X (IN5)に該当するCHデー タを出力します。(1 回) IN1-4はDIPSWで設定したCHデータを出力しま

す。

STOP入力で全ての出力を終了します。

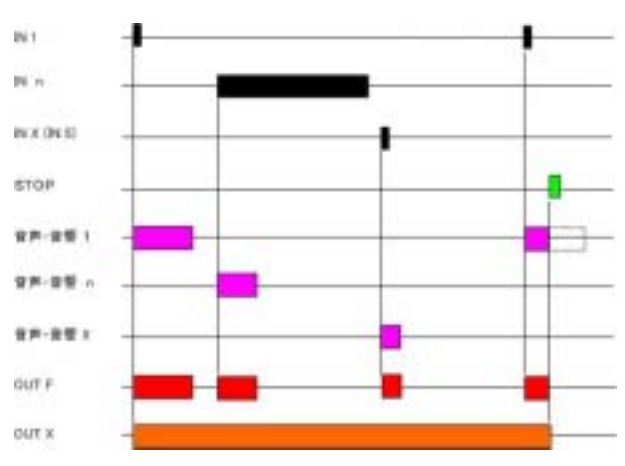

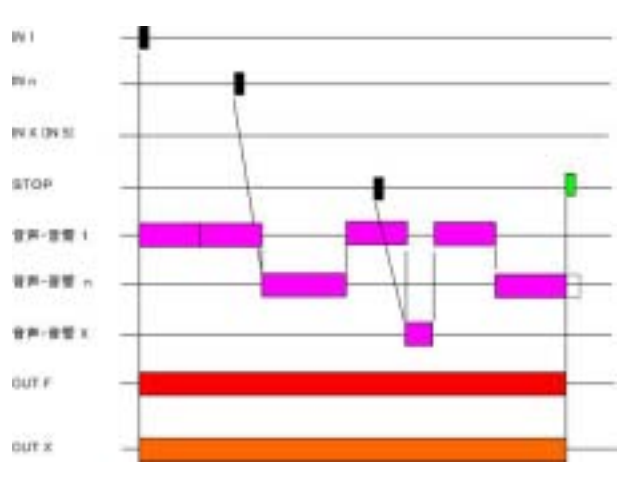

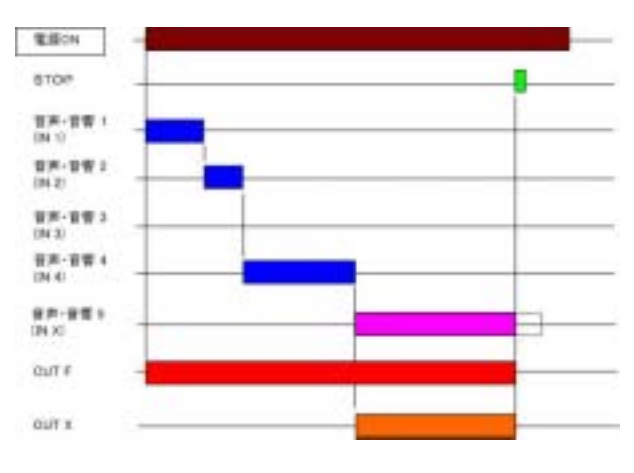

# 9.遊技台との接続

遊戯台からの大当り信号や不正検知信号を市販中継器経由または直接で接続します。 (注)コントロールモードにより、信号名・内容が異なります。信号名を読み替えてご使用下さい。

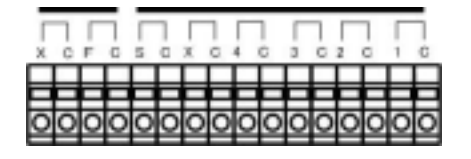

スクリューレス端子台 ML-700-16 サトーパーツ [適合電線] 燃線:0.3mm<sup>2</sup>~1.25mm<sup>2</sup>(AWG22~AWG16) 素線径:φ0.18以上

#### ■スクリューレス端子台

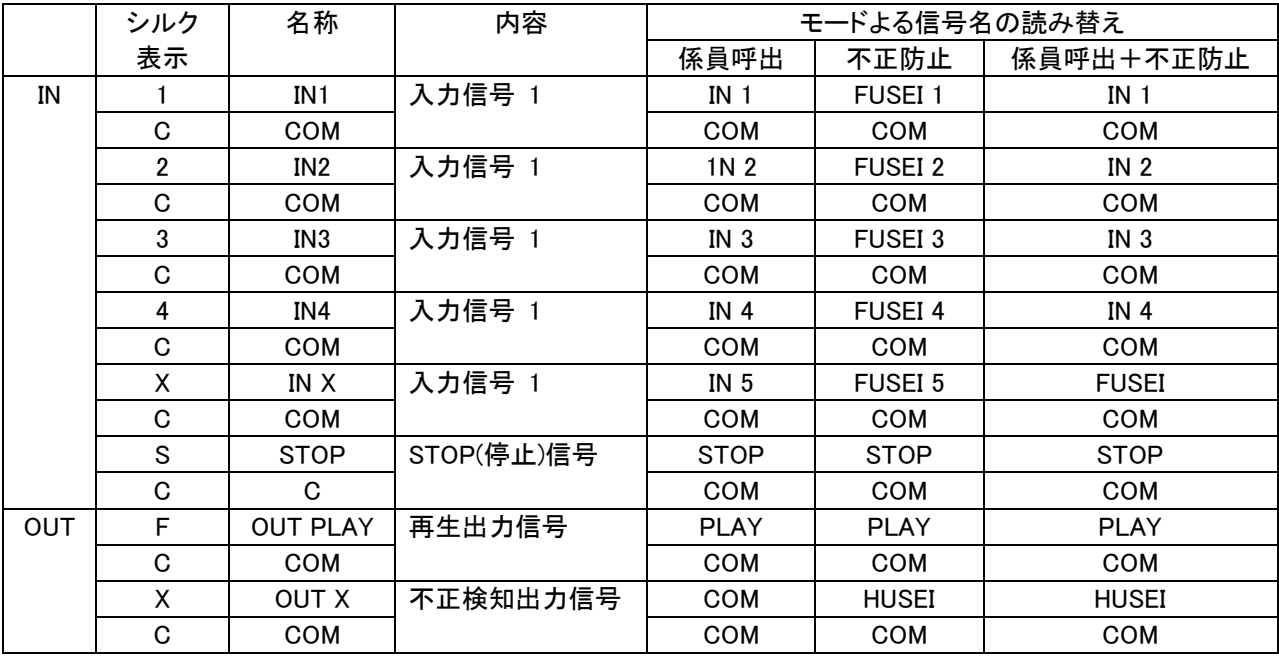

#### ■入出力信号 無雷圧メーク接点信号(または NPN オープンコレクタ)で使用します。

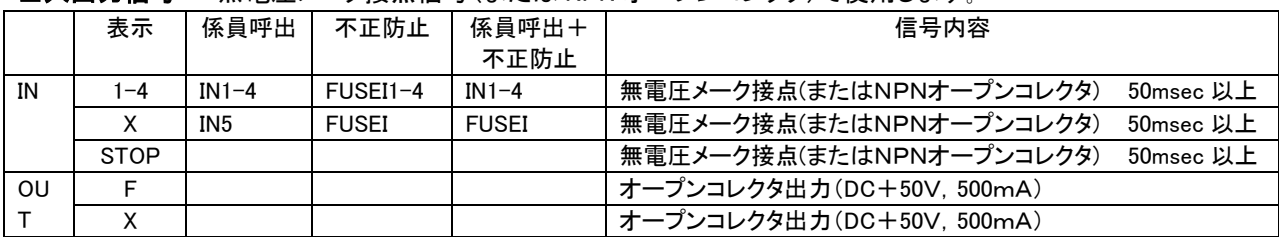

(注) IN1-4/X/STP のパルス幅 50m < T <1000msec.

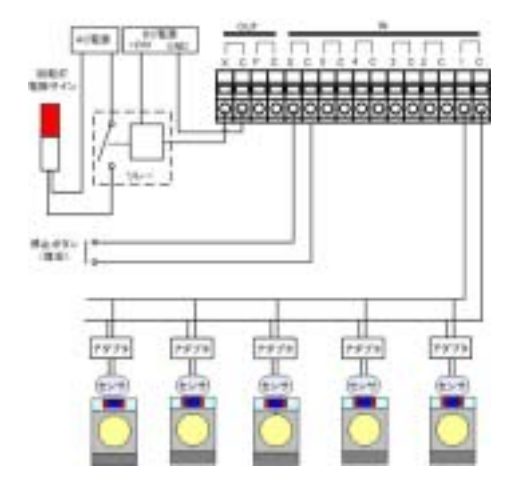

#### ■センサー(検知器)

・体感検知器・ホッパー監視器・クレジット監視器

- ・電波検知器・瞬断検出器
- ・磁石検出器他

#### ■センサー(検知器)と pMAX-A1 との接続

市販アダプタ(中継器)経由で pMAX-1 と接続しま す。

信号形式は無電圧メーク接点(または NPN オープ ンコレクタ)・ワンパルス(50m < T <1000msec.以上) です。

レベル(連続反転)信号の場合、レベルー>ワンパ ルス用のアダプタをご使用下さい。

- (モード)係員呼出 A(後入力切替) 5 点
	- 係員呼出 B(順次記憶) 5 点

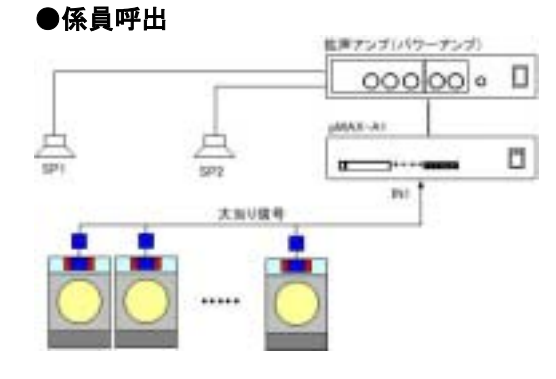

## ●係員呼出 [複数タイプの遊戯台の場合]

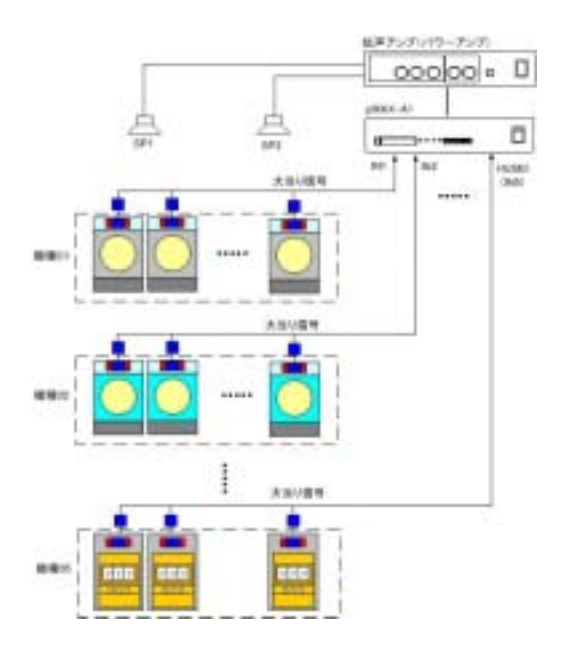

## ●係員呼出+不正検知

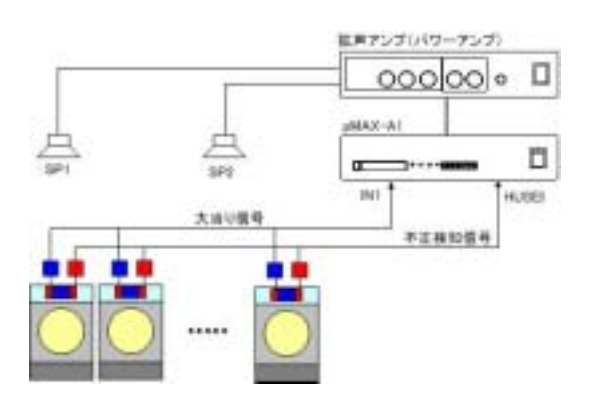

- (モード) 係員呼出A(後入力切替)&不正検知A(1回出力) 4 点+1 点 係員呼出 A(後入力切替)&不正検知(エンドレス リピート出力) 4 点+1 点
- (注)不正検知の音響停止-電源 OFF 外付け停止(復旧)ボタ
- ン

(モード)係員呼出 A(後入力切替) 5 点 係員呼出 B(順次記憶) 5 点

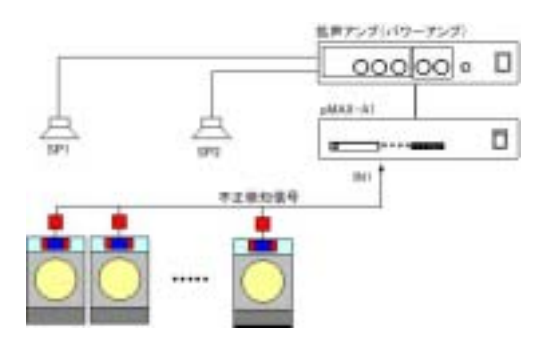

## ●不正防止 [複数タイプの遊戯台の場合]

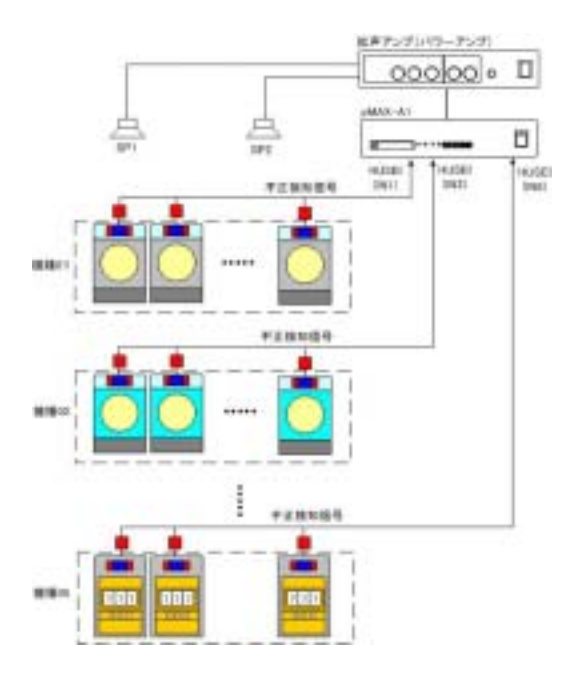

- (モード)不正検知 A (1 回出力) 5 点 不正検知B(エンドレスリピート出力) 5点
- (注)不正検知の音響停止-電源 OFF 外付け停止(復旧)ボタ ン
- (モード) 不正防止 A (1 回出力) 5 点 不正防止 B(エンドレスリピート出力)5 点
- (注)不正検知の音響停止-電源 OFF 外付け停止(復旧)ボタン

#### ■外部出力 F/X を使用する場合

トランジスタ出力で駆動できる外部機器の電気容量に制限があります。リーレーなどを介して、外部機器を制御 するようにして下さい。 pMAX-1 の再生時、BUSY 出力します。(タイマー作動時も含む)

BUSY 出力 オープンコレクタ出力 (DC+50V, 500mA)

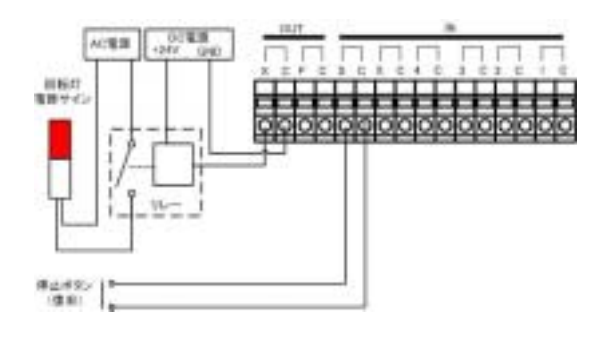

## 10.拡声アンプ・スピーカーユニットとの接続

市販の拡声アンプ(パワーアンプ)/スピーカーユニットと接続します。

#### ■LINE OUT

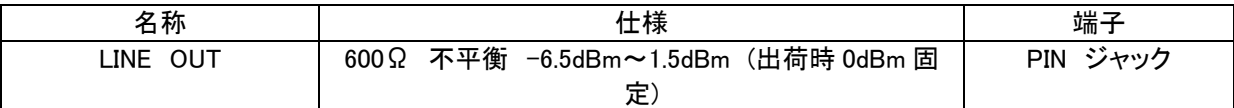

## ■拡声アンプ(パワーアンプ)/スピーカーユニット

市販の拡声アンプ(パワーアンプ)/スピーカーユニットにはロー・インピーダンスタイプとハイ・インピーダンス タイプがあります。

#### [参考]

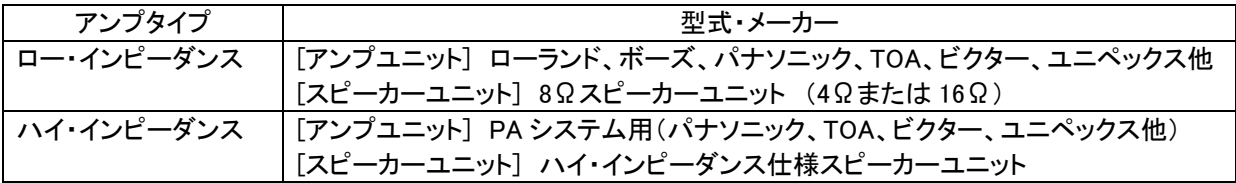

#### ■接続例

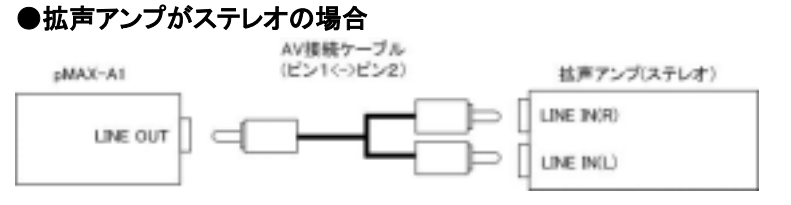

市販 AV 接続ケーブル (ピン 1<->ピ ン 2)を接続します。

#### ●拡声アンプがモノラルの場合

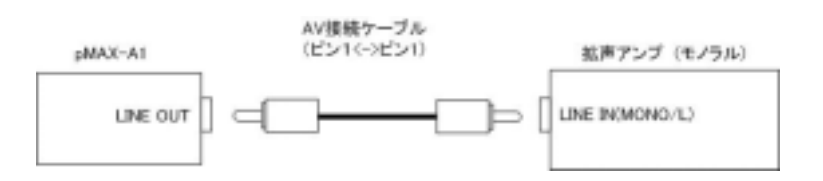

市販 AV 接続ケーブル (ピン1<->ピ ン 1)を接続します。

## ●拡声アンプにスピーカーユニットを接続する場合

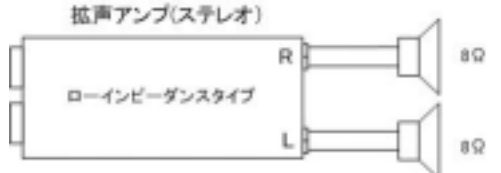

(注) 拡声アンプ(パワーアンプ)の最大出力 W以上のスピーカーユニットをお選び下 さい。

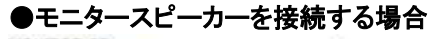

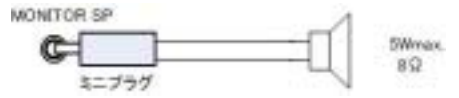

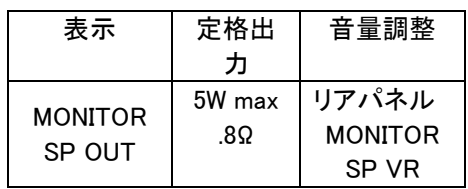

サポートソフト pMAX Editor で音源データを登録・試聴・カードデータ作成します。 作成したカードデータをUSBカードアダプタで CF カードにコピーして使用します。

詳しくはユーザーズマニュアル pMAX Editor をご覧下さい。

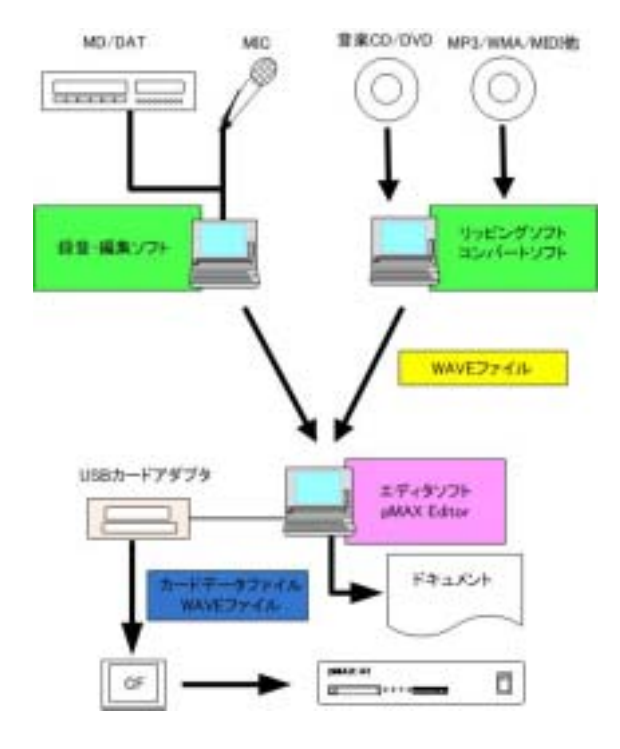

#### ■音源データ(WAVEファイル)の用意

パソコン録音、音楽 CD リッピング等で使用する音源デー タ(WAVE ファイル)に用意します。

・パソコン録音

- ・音楽 CD からリッピング
- ・MP3/WMA/MIDI データのファイル変換

#### ■カードデータの作成

サポートソフト pMAX Editor を使用して、音源データを登 録、カードデータを作成します。

### ■CF カードへコピー

市販 USB カードアダプタ経由で CF カードにカードデータ をコピーします。

#### ■pMAX シリーズにセット

CF カードを pMAX シリーズにセットします。 CFカードをセット後、pMAXシリーズの電源を投入します。

## ■音楽 CD や圧縮データ MP3 などのデータを使用したい場合

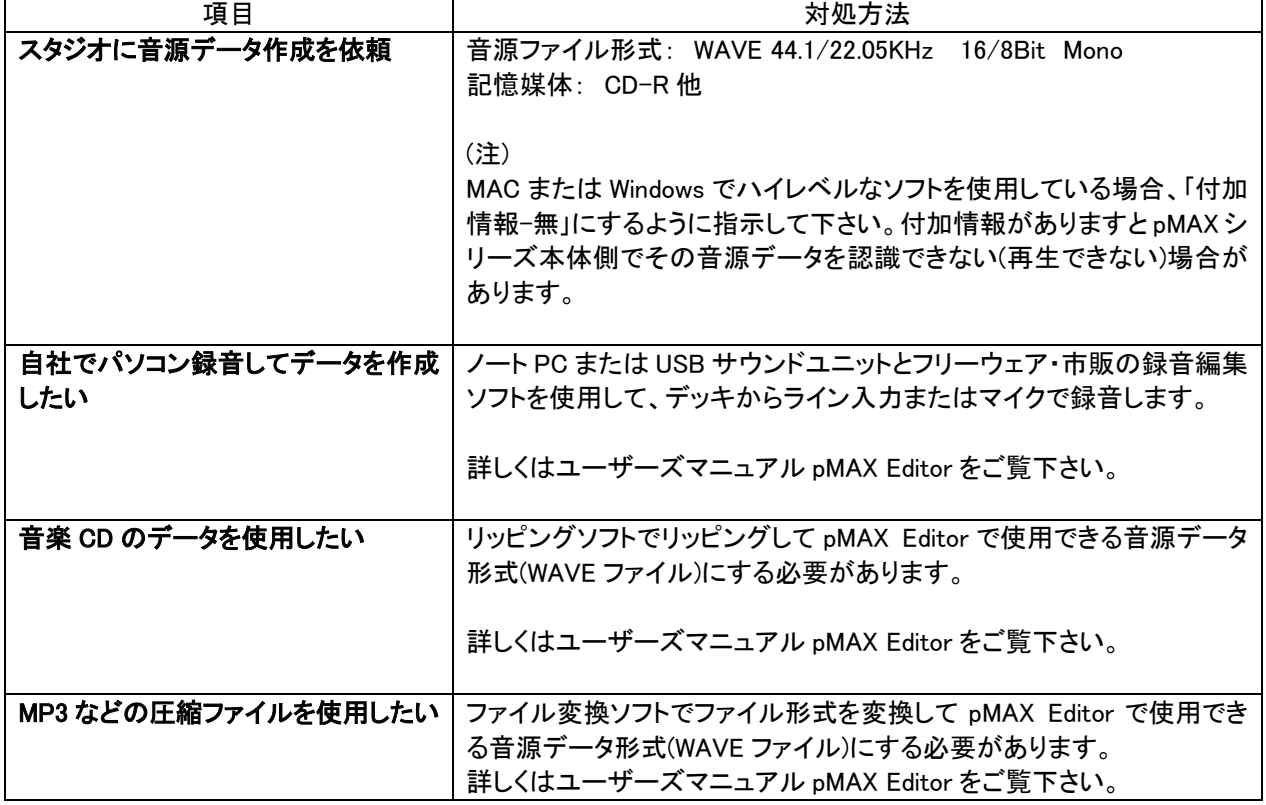

(注)著作権フリー音源以外の音源に関しては、著作権をクリアしてからご利用下さい。

#### ■サポートソフト pMAX Editor 無償 WEB 配布または販売代理店

サポートソフト pMAX Editor 上で音源データ(WAVE ファイル)を登録、エディタ画面で各接点端子(アドレス)に音源デ ータ、その際組立再生・リピート回数などのプログラム登録もできます。コントロールデータ作成画面に作成者・作成 日などの所定事項を入力し、データ作成ボタン ON します。作成したデータと音源データを CF カードにコピーし、 dMAX シリーズにセットして使用します。

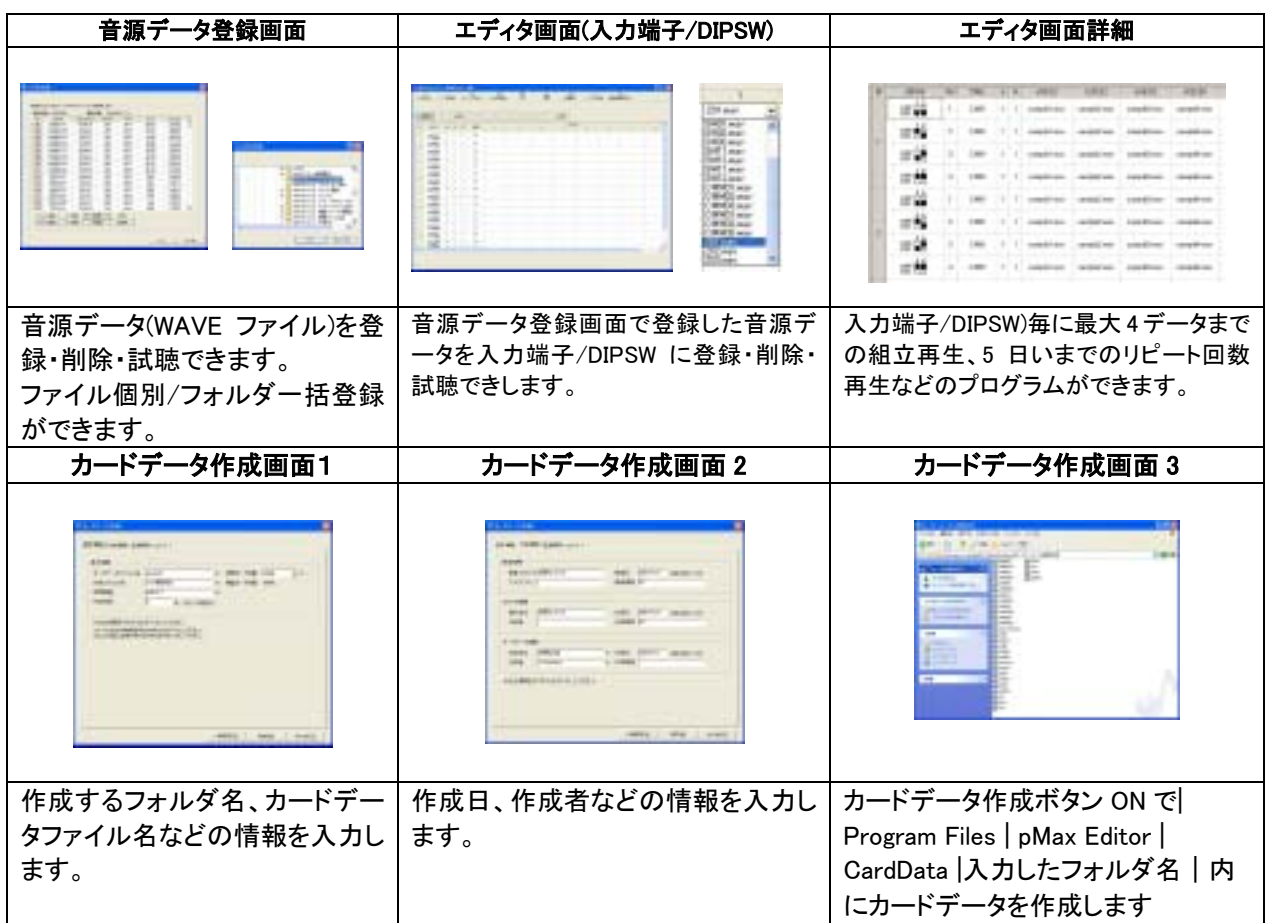

## 12. CF カードへのカードデータのコピーとセット

添付の CF カードをご使用下さい。必ず、電源 OFF 状態で CF カードの脱着を行って下さい。

#### ■カードデータのコピー

サポートソフト pMAX Editor で作成したカードデータを USB カードアダプタ経由で CF カードにコピーします。 (ご注意)フォルダー毎、コピーしますと電源投入時、カード認識できません。

サポートソフト pMAX Editor の CardData 内の.pmx と.wav ファイルだけコピーします。

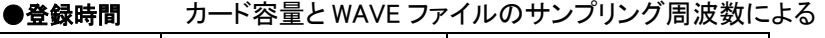

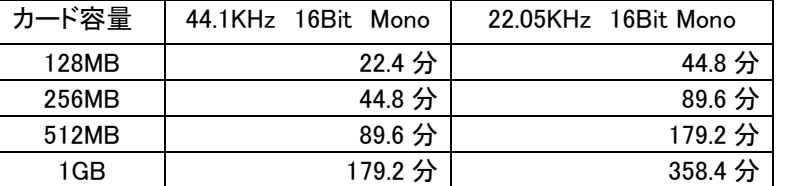

#### **●カードフォーマット(初期化)** 添付の CF カードはそのままご使用できます。

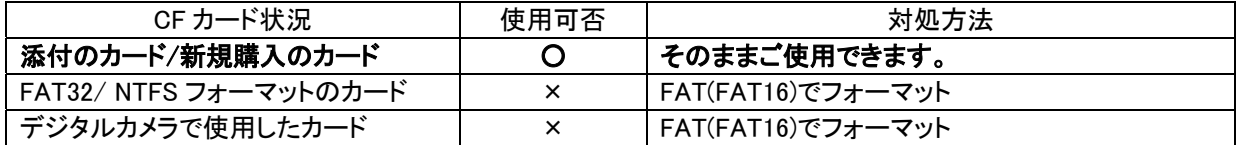

# 13. DIP SW による各入力端子の音源データの設定

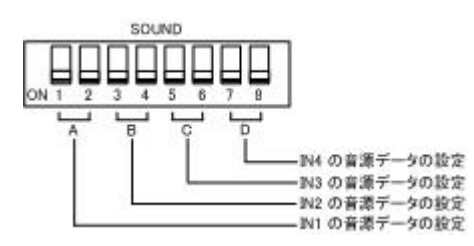

 SOUND SW(8P DIP SW)を使用して、IN1~4 の各入 力端子に該当する音源データを設定します。

(注) IN X は本 SW では設定できません。 サポートソフト pMAX Editor 登録

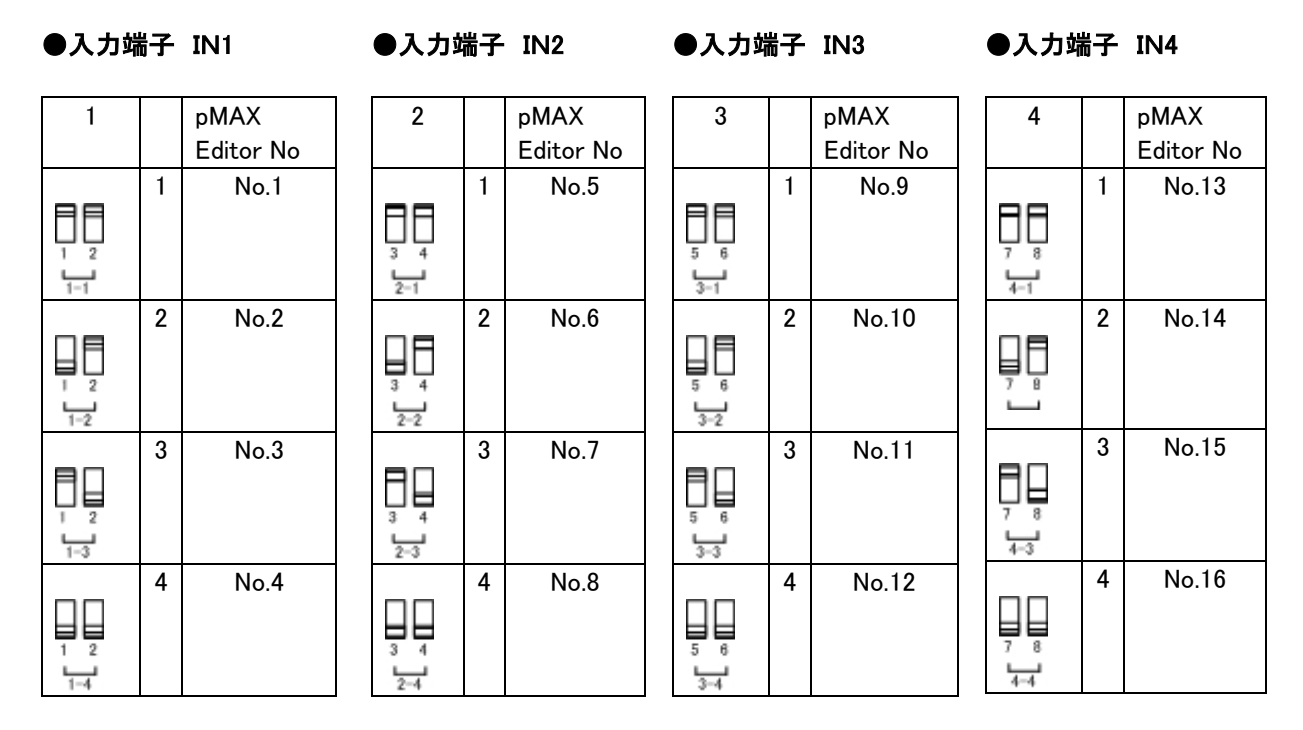

#### ■サポートソフト pMAX Editor 上での DIP SW に対応する音源データの登録

サポートソフト pMAX Editor 上で音源データ(WAVE ファイル)を登録・変更します。 pMAX-1 は 8P DIP SW を使用して入力端子 IN 1-4 各 1 音源を設定できます。 (注) R=リピート回数 Voice(音源データ) 1-4 組立再生

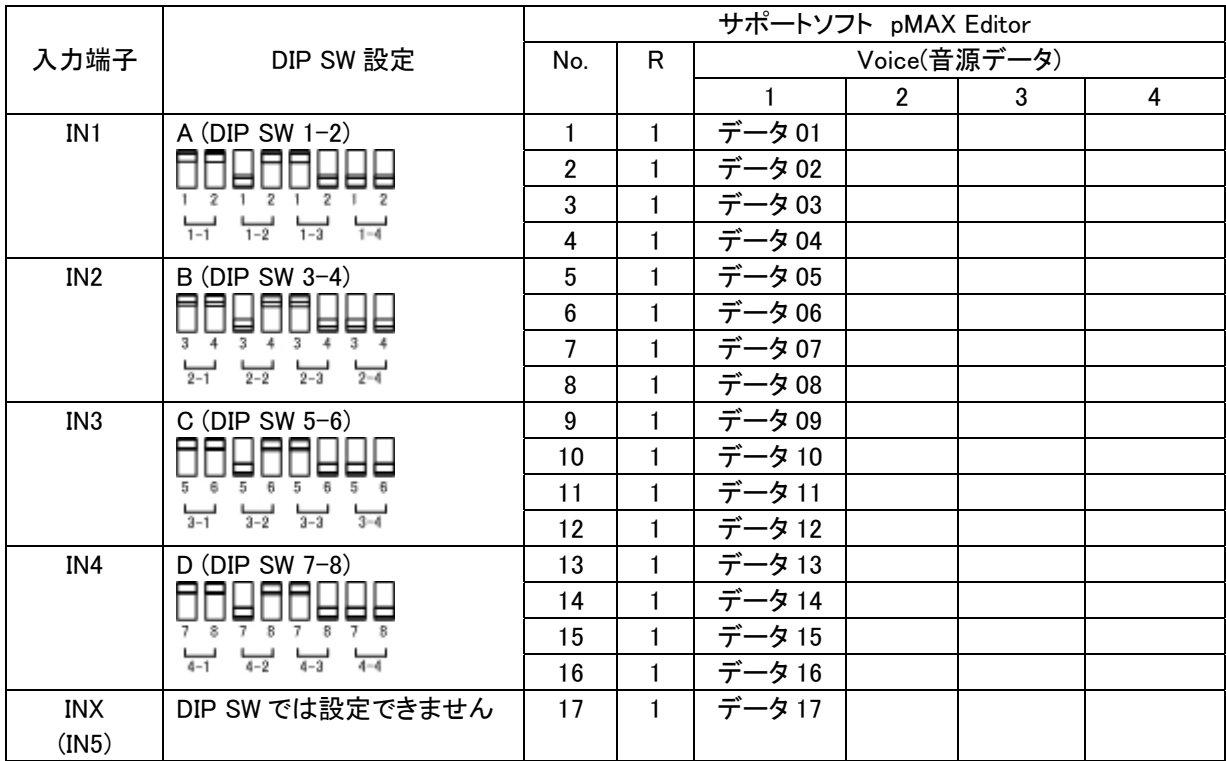

# 14.商用 AC100V 電源との接続

 付属品の AC アダプタを使用して、商用電源 AC100V 電源と接続します。 CFカードを pMAX-A1 本体のカードコネクタにセット後、電源を投入して下さい。

| 使用電源         | 消費電力  |             |
|--------------|-------|-------------|
|              | 待機時   | 動作時         |
| 商用 AC100V 電源 | 約 12W | 約 90W (max) |

<sup>(</sup>ご注意) 【落雷対策】AC 電源ラインにパソコン用の雷サージキラー付きコンセントをご使用下さい。 【CF カード脱着】CF カードの脱着時は必ず、電源 OFF 状態で行って下さい。

#### 15.動作試験・調整

 IN 1~4/IN X に信号入力を行い、下記の調整を行います。(但し、未接続・未登録事項は除く) 不具合がある場合「困った時に (トラブル対策編)」をご参照の上、対策します。

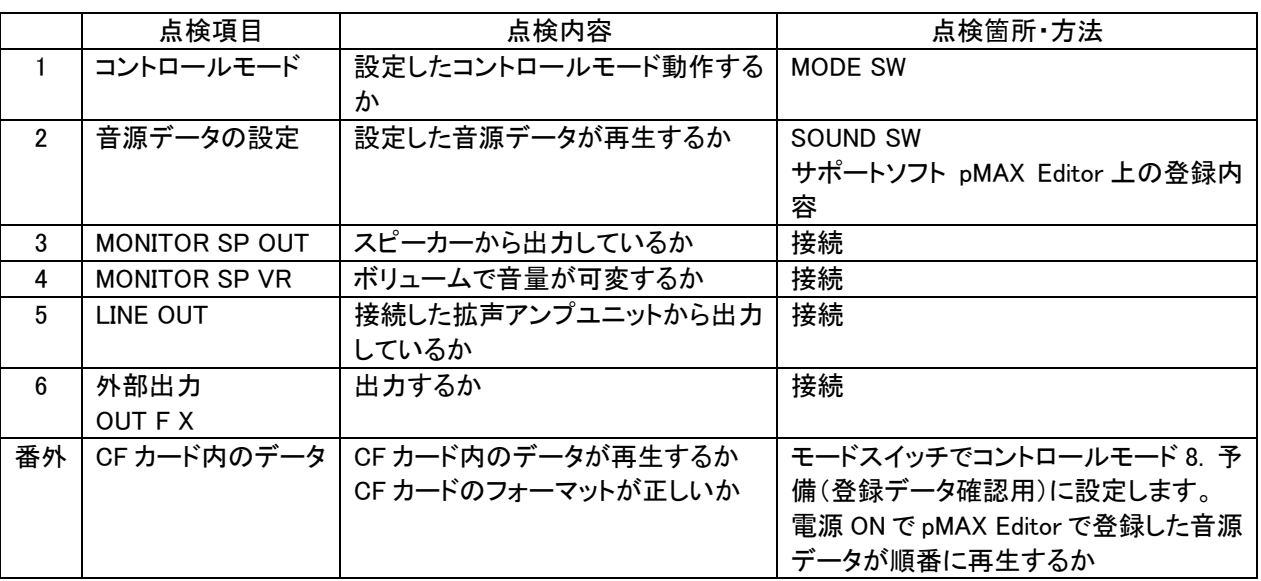

# ■困った時に(トラブル対策編)

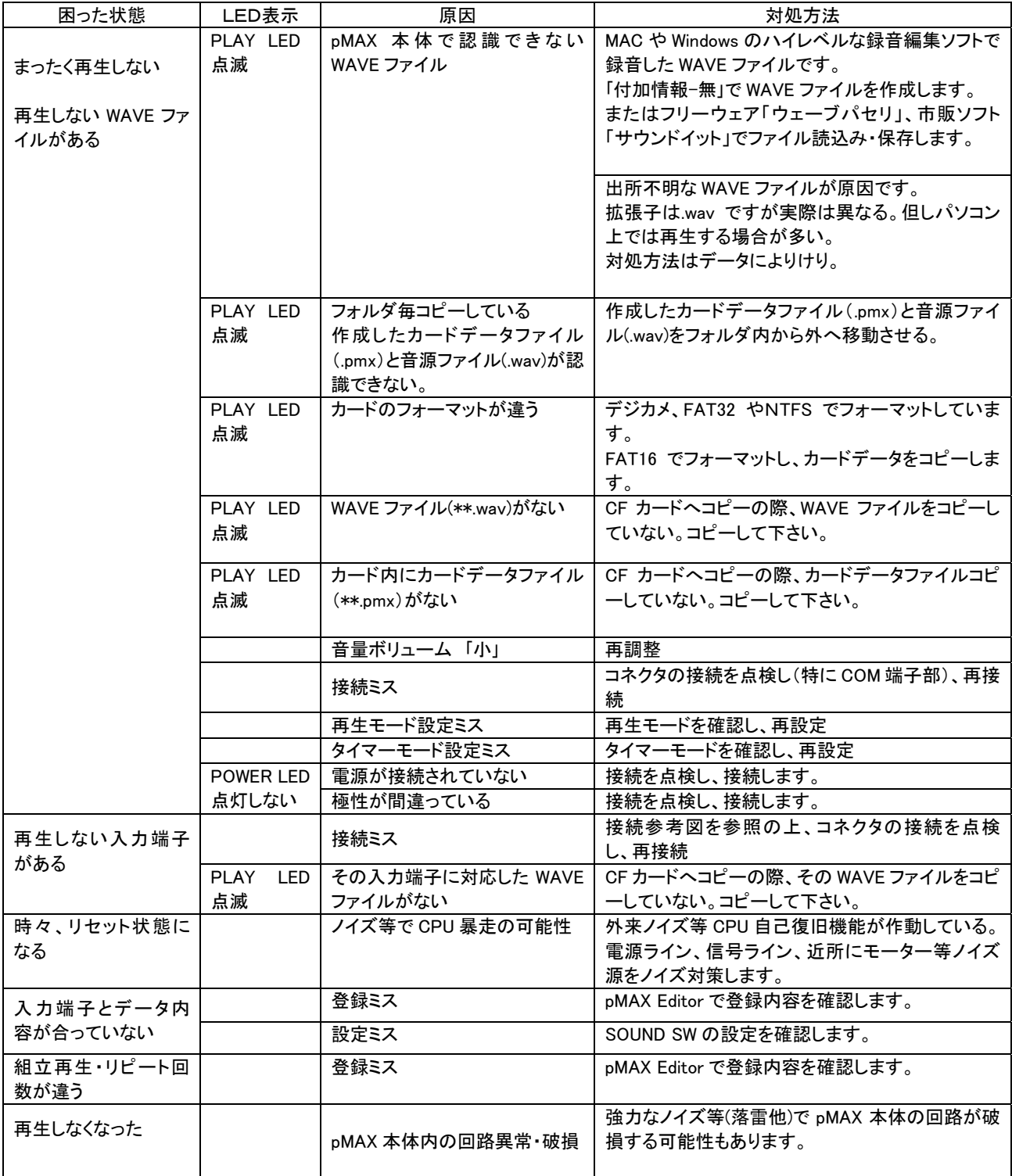

# ■参考 信号入出力等価回路

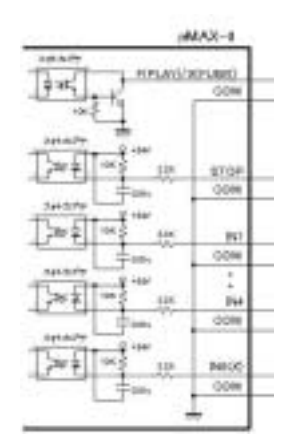

中継器(アダプタ)からの信号-無電圧メーク接点

## ■参考 信号のタイミング

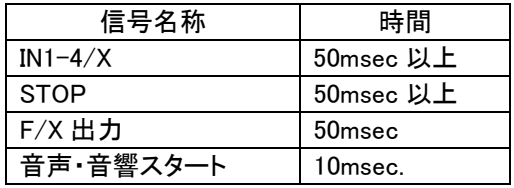

### ■参考 外来ノイズ等による CPU 暴走時の自己復旧機能 (ウォッチドッグタイマー利用自己復旧機能)

pMAX シリーズは外来ノイズ等により装置内のCPUが暴走した場合、ウォッチドッグタイマーによりCPUを 強制リセットをかけます。これにより、CPUはイニシャライズされ、入力信号待機状態になります。 (注)強力なノイズ等の場合、本機能が機能しない場合があります。電源 ONOFF でリセットしてください。

## ■参考 プログラムローダー (プログラム書き換え)機能

CF カードを使用して、<ユーザー>仕様の再生モード・タイマーなどのプログラムを書き換えできます。 下記 DIP SW 設定、pMAX シリーズ用のコントロールモードを収納した CF カードをセット、電源 ON で pMAX シリ ーズ内のコントロールモードを書き換えます。

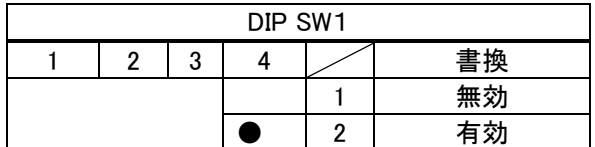

# ■標準仕様

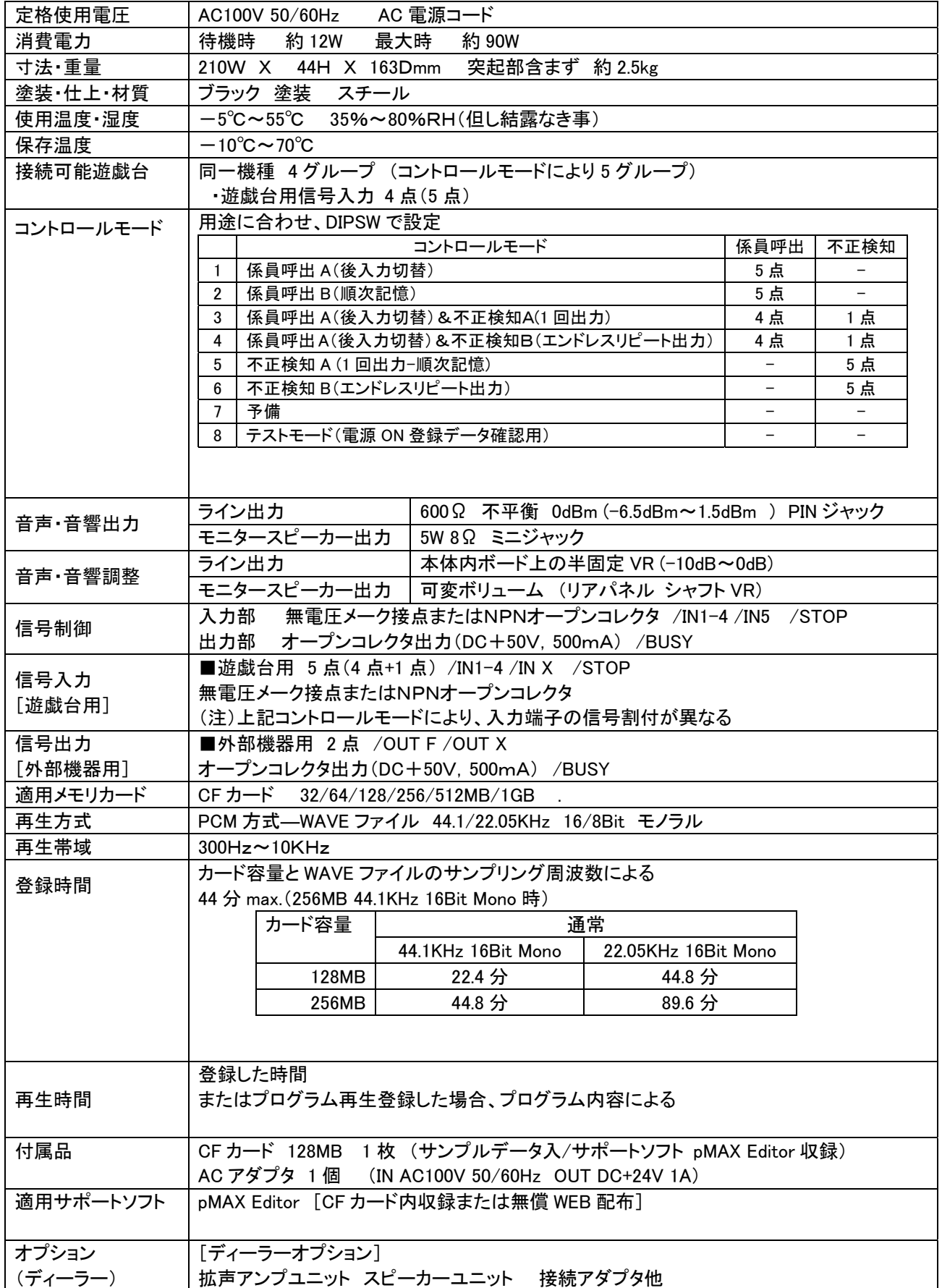

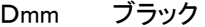

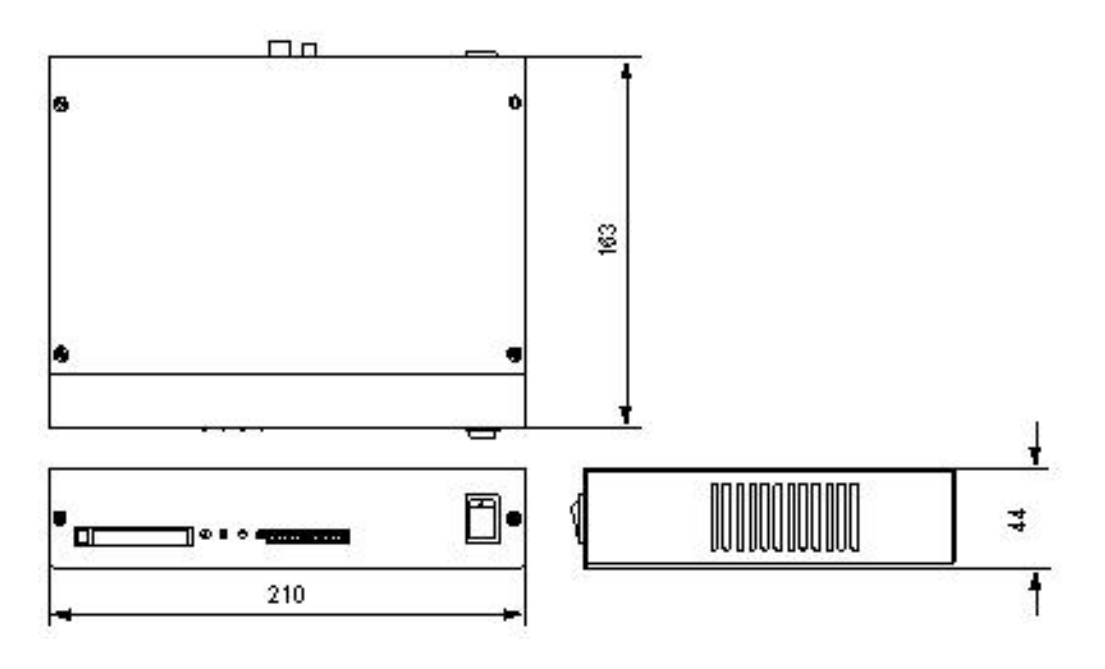

#### ■WAV2500-P01 のカードデータとの互換性

pMAX-A1 は VoiceNavi Editor で作成したカードデータでも認識して再生できます。 したがって WAV2500-P01 のカードデータも再生できます。但し、接点端子の割り付けが異なります。

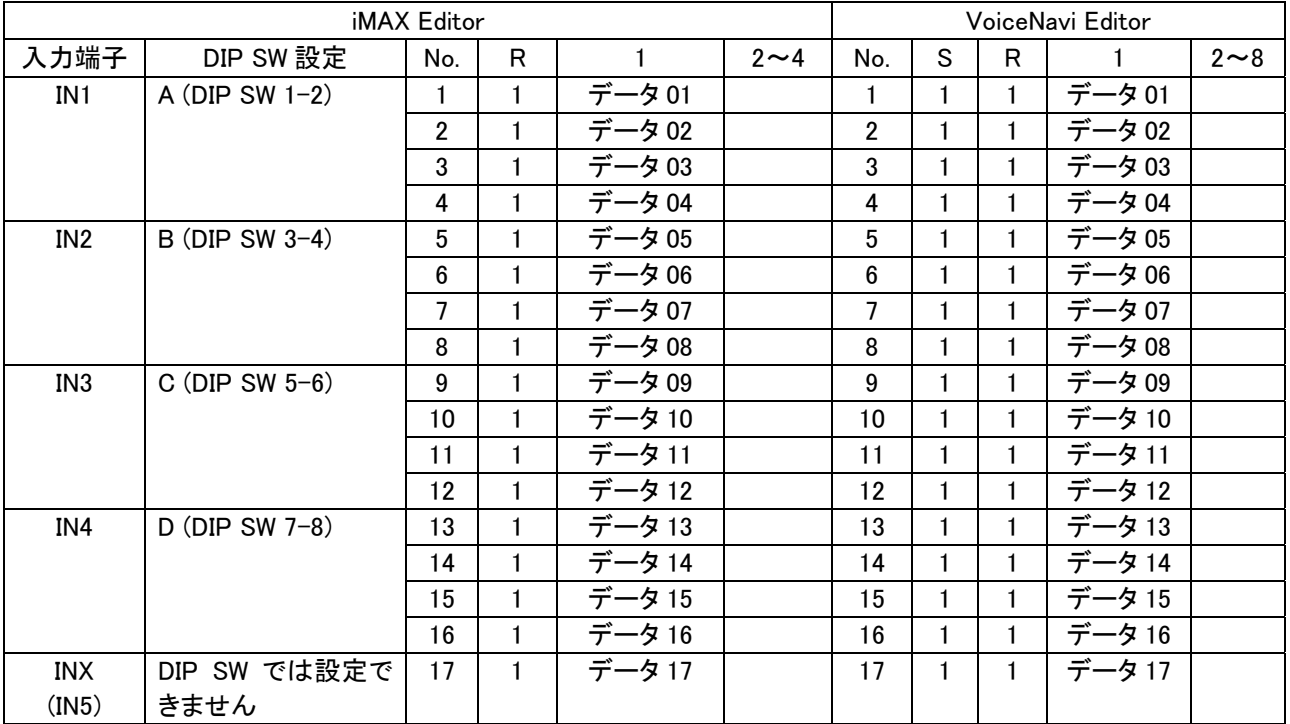

(注)本書中記載の商品・社名は各社の商標または登録商標です。本書記載の仕様・概観は改良等により、予告なく変更になることがあります。

## VoiceNavi 三共電子株式会社

 〒381-3203 長野県上水内郡中条村中条 38 TEL 026-268-3950 FAX 026-268-3105 URL http://www.voicenavi.co.jp/ E-mail:info@voicenavi.co.jp